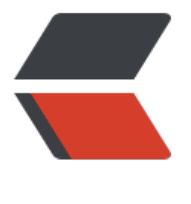

链滴

# 1-SHELL [脚本](https://ld246.com)编程基础

作者:Carey

- 原文链接:https://ld246.com/article/1609146351976
- 来源网站: [链滴](https://ld246.com/member/Carey)
- 许可协议:[署名-相同方式共享 4.0 国际 \(CC BY-SA 4.0\)](https://ld246.com/article/1609146351976)

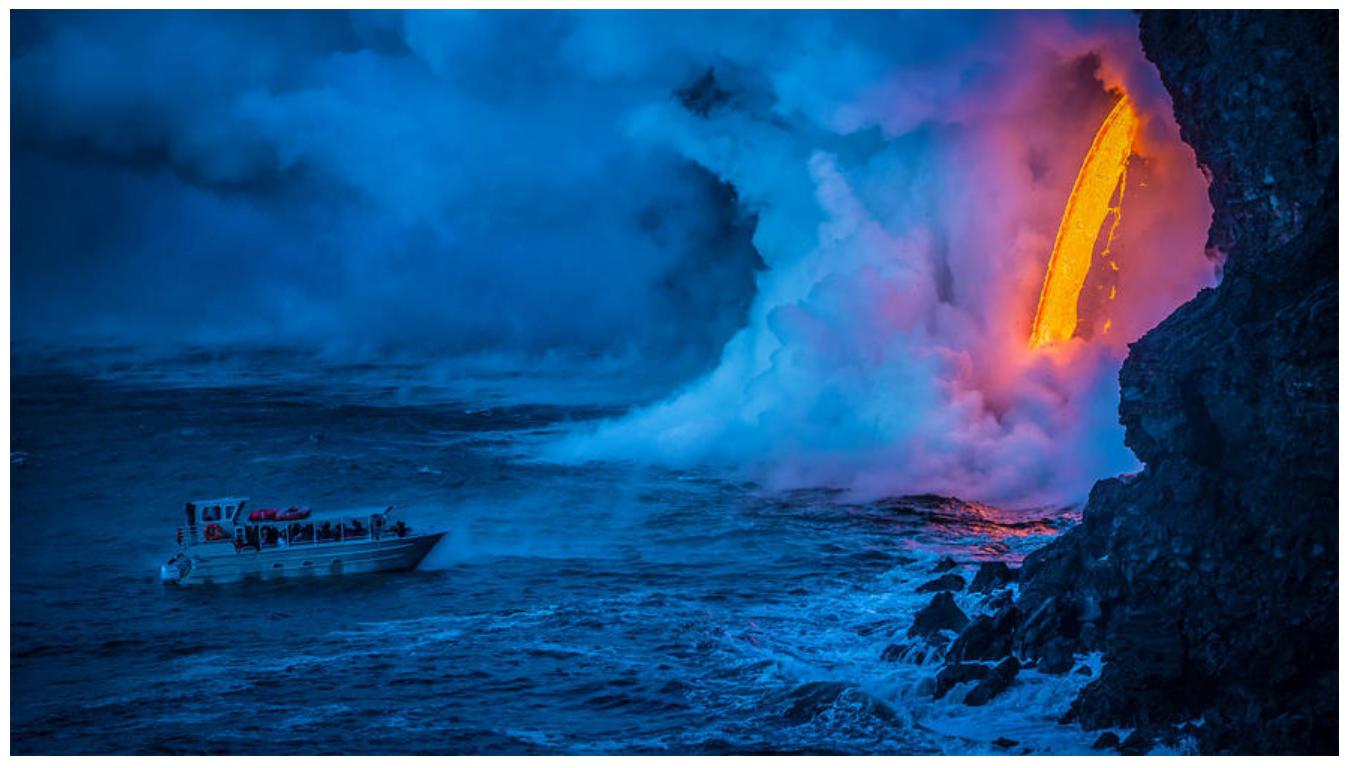

**shell脚本编程基础**

- **内容概述**
- **编程基础**
- **脚本基本格式**
- **变量**
- **运算**
- **条件测试**
- **配置用户环境**
- **循环**

## **1 编程基础**

Linus: Talk is cheap, show me the code

## **1.1 程序组成**

- 程序: 算法+数据结构
- 数据:是程序的核心
- 数据结构:数据在计算机中的类型和组织方式
- 算法:处理数据的方式

## **1.2 程序编程风格**

**面向过程语言**

● 做一件事,排出个步骤,弟一步十什么,弟\_\_步十什么,如果出现情况A,做什么处埋,如果出现 况B,做什么处理

- 问题规模小,可以步骤化,按部就班处理
- 以指令为中心,数据服务于指令
- $\bullet$  C, shell

#### **面向对象语言**

- 一种认识世界、分析世界的方法论。将万事万物抽象为各种对象
- 类是抽象的概念,是万事万物的抽象,是一类事物的共同特征的集合
- 对象是类的具象,是一个实体
- 问题规模大,复杂系统
- 以数据为中心,指令服务于数据
- java,  $C#$ , python, golang等

### **1.3 编程语言**

计算机:运行二进制指令

编程语言:人与计算机之间交互的语言。分为俩种:低级语言和高级语言

- 低级编程语言:
	- 机器:二进制的0和1的序列,称为机器指令。与自然语言差异太大,难懂、难写
	- 汇编: 用一些助记符号替代机器指令, 称为汇编语言
- 高级编程语言:
	- 编译: 高级语言——编译器——及其代码文件——执行, 如C, C++
	- 解释: 高级语言——执行——解释器——机器代码, 如: shell, python....

### **1.4 编程处理方式**

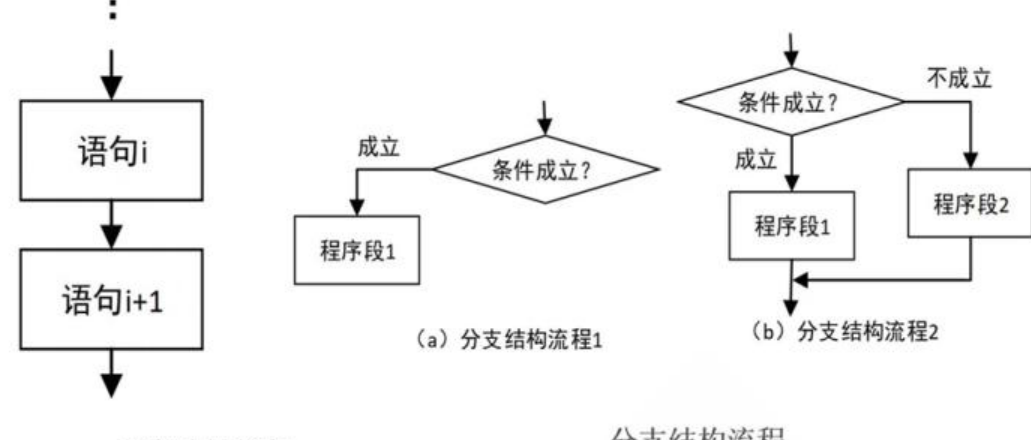

顺序结构流程

分支结构流程

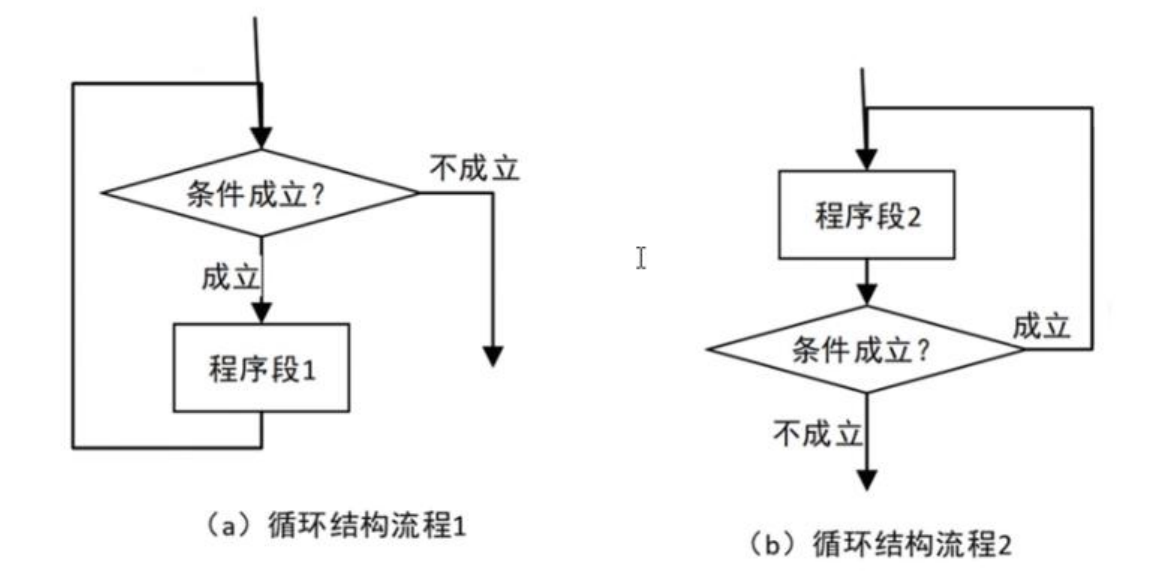

循环结构流程

**三种处理逻辑**

- **顺序执行:程序按从上到下顺序执行**
- **选择执行:程序执行过程中,根据条件的不同,进行选择不同分支继续执行**

● **循环执行:程序执行过程中需要重复执行多次某段语句**

## **2 shell 脚本语言的基本用法**

## **2.1 shell 脚本的用途**

- 将简单的命令组合完成复杂的工作,自动化执行命令,提高工作效率
- 减少手工命令的重复输入,一定程度上避免人为错误
- 将软件或应用的安装及配置实现标准化
- 用于实现日常性的, 重复性的运维工作, 如: 文件打包压缩备份, 监控系统运行状态并实现告警等

## **2.2 shell 脚本基本结构**

shell 脚本编程:是基于过程式、解释执行的语言

编程语言的基本结构:

- 各种系统命令的组合
- 数据存储:变量、数组
- 表达式:a+b
- 控制语句: if

shell脚本:包含一些命令或声明,并符合一定格式的文本文件

#### **格式要求:首行shebang机制**

#!/bin/bash #!/usr/bin/oython #!/usr/bin/perl

## **2.3 shell脚本创建过程**

第一步:使用文本编辑器来创建文本文件

第一行必须包括shell声明序列:#!

示例:

#!/bin/bash

添加注释,注释以#开头

第二步:加执行权限

给予执行权限,在命令行上指定脚本额绝对路径或相对路径

第三步: 运行脚本

直接运行解释器,将脚本作为解释器程序的参数运行

## **2.4 shell脚本注释规范**

1. 第一行一般为调用使用的语言

2. 程序名,避免更改文件名为无法找到正确的文件

- 3. 版本号
- 4. 更改后的时间
- 5. 作者相关信息

6. 该程序的作用,及注意事项

7. 最后是各版本的更新简要说明

## **2.5 第一个脚本**

范例:远程主机执行脚本

[14:49:02 root@centos8 ~]#curl http://www.wangxiaochun.com/testdir/hello.sh | bash % Total % Received % Xferd Average Speed Time Time Time Current Dload Upload Total Spent Left Speed  $100$   $388$   $100$   $388$   $0$   $0$   $3104$   $0$   $-$ :--:--  $-$ :--:--  $-$ :--:--  $3104$ hello, world Hello, world!

[14:49:17 root@centos8 ~]#curl -s http://www.wangxiaochun.com/testdir/hello.sh | bash hello, world Hello, world!

泡例:第一个Shell脚本hello world

[11:51:07 root@centos8 data]#cat hello.sh #!/bin/bash  $#$ #Author: zhangzhuo #QQ: 1191400158 #Date: 2020-12-05 #FileName: hello.sh #URL: http://www.magedu.com #Description: The test script #Copyright (C): 2020 All rights reserved set -u  $set -e$ echo "hello, world"  $[11:50:56$  root@centos8 data]#chmod +x hello.sh [11:51:03 root@centos8 data]#./hello.sh hello, world 范例: 备份脚本 [11:55:49 root@centos8 data]#cat backup-etc.sh #!/bin/bash  $#$ #Author: zhangzhuo #OO: 1191400158 #Date: 2020-12-05 #FileName: backup-etc.sh #URL: http://www.magedu.com #Description: The test script #Copyright (C): 2020 All rights reserved  $#***$ set -u  $set -e$ echo -e "\e[1;31mStarting backup...\e[1;0m" cp -av /etc/ /data/etc'date +%F'/ echo -e "\e[1;31mStarting is finished\e[1;0m"

## 2.6 shell脚本调试

只检测脚本中的语法错误,但无法检查出命令错误,但不真正执行脚本

bash -n /path/to/spme script

调试并执行

bash -x /path/to/some script

范例:

```
[14:13:52 root@centos8 data]#bash -n backup-etc.sh
```
#### **总结:脚本错误常见的有三种**

● 语法错误,会导致后续的命令不继续执行,可以用bash -n 检查错误,提示的出错行数不一定是准 的

- 命令错误,默认后续的命令还会继续执行,用bash -n无法检查出来,可以使用bash -x 进行观察
- 逻辑错误:只能使用bash -x进行观察

### **2.7 变量**

### **2.7.1 变量**

变量表示命名的内存空间,将数据放在内存空间中,通过变量名引用,获取数据

### **2.7.2 变量类型**

变量类型:

- ●内置变量,如:PS1,PATH,UID,HOSTNAME, \$,BASGPID,PPID,?,HISTSIZE
- 用户自定义变量

不同的变量存在的数据不同,决定了以下

- 数据存储方式
- 参与的运算
- 表示的数据范围

变量数据类型:

- 字符
- 数值:整型、浮点型、bash不支持浮点数

### **2.7.3 编程语言分类**

#### **静态和动态语言**

- ●静态编译语言: 使用变量前,先声明变量类型,之后类型不能改变,在编译时检查,如: java,c
- 动态编译语言: 不用事先声明, 可随时改变类型, 如: bash, Python

#### **强类型和弱类型语言**

● 强类型语言: 不同类型数据操作, 必须经过强制转换才同一类型才能运算, 如java, c#, python ● 弱类型语言:语言的运行时会隐式做数据类型转换。无需指定类型,默认均为字符型;参与运算会 动进行隐式类型转换;变量无需事先定义可直接调用

### **2.7.4 Shell中变量命名法则**

● 不能使程序中的保留字和内置变量: 如if, for

- 只能使用数字、子母及下划线,且不能以数字开头,注意: 不文持短横线 "-",和王机名相反
- 见名知义,用英文单词命名,并体现出实际作用,不要用简写,如: ATM
- 同一命名规则: 驼峰命名法, studentname, 大驼峰StudentName小驼峰studentName
- 变量名大写: STUDENT\_NAME
- 局部变量小写
- 函数名小写

### **2.7.5 变量定义和引用**

变量的生效范围等标准划分变量类型

●普通变量:生效范围为当前shell进程;对当前shell之外的其他shell进程,包括当前shell的子shell 程均无效

- 环境变量: 生效范围为当前shell进程及其子进程
- 本地变量:生效范围为当前shell进程中某代码片段,通常指函数

#### **变量赋值:**

name='value'

#### **其他赋值情况加双引号""**

[16:14:58 root@centos8 script]#NAME="

> sss

- > sss
- > sss
- > sss
- > sss  $>$  "

> [16:33:24 root@centos8 script]#echo \$NAME

sss sss sss sss sss

[16:33:32 root@centos8 script]#echo "\$NAME"

sss sss

sss

sss

sss

#### **value 可以是一下多种形式**

直接字串:name='root' 变量引用: name='\$USER' 命令引用: name=`COMMAND` 或者 name=\$(COMMAND)

注意赋值是临时生效,当退出终端后,变量会自动删除,无法持久保持,脚本中的变量会随着脚本结 ,也会自动删除

#### **范例:变量追加赋值**

 $[14:4:53$  root@centos8 data]#zhang=user [14:48:04 root@centos8 data]#echo \$zhang user  $[14:48:16$  root@centos8 data]#zhang+=:zhangzhuo [14:48:26 root@centos8 data]#echo \$zhang user:zhangzhuo

#### 范例: 利用变量实现动态命令

[14:48:28 root@centos8 data]#CMD=hostname [14:50:21 root@centos8 data]#\$CMD centos8

#### 变量引用:

*<u>Sname</u>*  $\{name\}$ 

#### 弱引用和强引用

- "\$name" 弱引用, 其中的变量会被替换为变量值
- '\$name' 强引用,其中的变量引用不会被替换为变量值,而保持原字符串

#### 显示已定义的所有变量:

set

#### 删除变量:

unset <name>

#### 范例:显示系统信息

```
[15:19:56 root@centos8 data]#cat systeminfo.sh
#!/bin/bash
##Author: zhangzhuo
#QQ: 1191400158
#Date: 2020-12-05
#FileName: systeminfo.sh
#URL: http://www.magedu.com
#Description: The test script
#Copyright (C): 2020 All rights reserved
set -uset -eRED="e[1;31m"GREEN = "\\e:32m"
END="\leftarrow"echo -e "$GREEN-------------------------------
                                  echo-e "HOSTNAME: $RED'hostname'$END"
echo -e "IPADDR: $RED`ifconfig ens33 | grep -Eo '([0-9]{1,3}\.){3}[0-9]{1,3}' | head -n1`$E
D"
```

```
echo -e "OSVERSION: $RED cat /etc/redhat-release $END"
echo e "KERNEL: $RED`uname -r`$END"<br>echo -e "CPU: $RED`Iscpu | grep 'Model name'| tr -s ' '| cut -d: -f2`$END "
                           $RED`free -h | grep Mem|tr -s ' ' : | cut -d: -f2`$END"
echo -e "MEMORY:
echo -e "DISK: $RED`Isblk|qrep '^sd'|tr -s ' ' | cut -d ' ' -f4`$END"
echo -e "$GREEN-------------------
                                                                        -------------$END"
```
#### 范例: 备份etc

[15:27:19 root@centos8 data]#cat backup-etc.sh #!/bin/bash # #Author: zhangzhuo #QQ: 1191400158 #Date: 2020-12-05 #FileName: backup-etc.sh #URL: http://zhangzhuo.ltd #Description: The test script #Copyright (C): 2020 All rights reserved set -u  $set -e$  $COLOR='echo -e \e[1;31m']$  $END='e[0m']$ BACKUP=/data  $SRC = /etc$  $DATE = \text{date} + \%F$ 

\${COLOR}mStarting backup...\$END cp -av \$SRC \${BACKUP}\${SRC} \$DATE \${COLOR}mStarting is finished \$END"

### 2.7.6 环境变量

#### 环境变量:

- 可以使子进程(包括孙子进程)继承父进程的变量,但是无法让父进程使用子进程的变量
- 一旦子进程修改从父进程继承的变量, 将会新的值传递给孙子进程
- 一般只在系统配置文件中使用,在脚本中较少使用

#### 变量声明和赋值:

```
声明并赋值
export name=VALUE
declare -x name=VALUE
或者俩者分俩步实现
name=value
export name
```
#### 变量引用

\$name

#### \${name}

#### **显示所有环境变量:**

env printenv export declare -x

#### **删除变量:**

unset name

#### **bash内建的环境变量**

PATH **SHELL** USER UID **HOME** PWD SHLVL shell的嵌套层数,即深度 **LANG** MAIL HOSTNAME **HISTSIZE** 下划线,表示前一个命令的最后一个参数

### **2.7.7 只读变量**

只读变量:只能声明定义,但后续不能修改和删除,即常量

#### **声明只读变量:**

readonly name declare -r name

#### **查看只读变量:**

readonly [-p] declare -r

### **2.7.8 位置变量**

位置变量: 在bash shell中内置的变量, 在脚本代码中调用通过命令行传递给脚本的参数

\$1, \$2, ... 对应第1个、第2个等参数, shift [n]换位置

 $$0$  命令本身,也包扣路径<br> $$^*$  传递给脚本的所有参数,

传递给脚本的所有参数,全部参数合为一个字符串

- \$@ 传递给脚本所有参数,每个参数为独立字符串
- \$# 传递给脚本的参数的个数

注意:\$@ \$\*只在被双引号包起来的时候才会有差异

#### 清空所有位置变量

 $set --$ 范例: [15:50:27 root@centos8 data]#cat arg.sh #!/bin/bash  $#$ #\*\*\*\*\*\*\*\* #Author: zhangzhuo #QQ: 1191400158 #Date: 2020-12-05 #FileName: arg.sh #URL: http://www.magedu.com #Description: The test script #Copyright (C): 2020 All rights reserved \*\*\*\*\*\*\*\*\*\*\*\*\*\*\*\*\*\*\*\*\*\*\*\*\*\*\*\*\*\*\*  $#***$ set -u set-e echo "1st arg is \$1" echo "1st arg is \$2" echo "1st arg is \$3" echo "1st arg is \${10}" echo "1st arg is  $${11}$ " echo "the number of arg is  $$#$ " echo "all args are \$\*" echo "all args are  $$@"$ echo "the scriptname is `basename \$0`" [15:50:44 root@centos8 data]#./arg.sh {a..z} 1st arg is a 1st arg is b 1st arg is c 1st arg is j 1st arg is k the number of arg is 26 all args are a b c d e f g h i j k l m n o p q r s t u v w x y z all args are a b c d e f g h i j k l m n o p q r s t u v w x y z the scriptname is arg.sh

#### 范例: mv替换rm命令

#!/bin/bash # #Author: zhangzhuo #QQ: 1191400158 #Date: 2020-12-08 #FileName: rm.sh #URL: https://www.zhangzhuo.ltd #Description: The test script #Copyright (C): 2020 All rights reserved  $#***$ 

```
set -u
```

```
set -e
COLOR="echo -e \033[1;31m"
END="\033[0m"
BACKUP=$1
SRC=/data/backup/
DATE=`date +%F_%T`
```
mkdir \${SRC}\${DATE} >/dev/null mv \${BACKUP} \${SRC}\${DATE} \${COLOR}\${BACKUP} to \${SRC}\${DATE}

### **2.7.9 退出状态码变量**

进程执行后,将使用变量?保存状态码的相关数字,不同的值反应成功或失败,?取值范围0-255

\$?的值为0 代表成功 \$?的值是1到255 代表失败

范例:

```
[15:56:52 root@centos8 data]#ping -c1 -w1 baidu.com &>/dev/null
[15:57:03 root@centos8 data]#echo $?
\Omega
```
用户可以在脚本中使用以下命令自定义退出状态码

exit [n]

注意:

- 脚本中一旦遇到exit命令, 脚本会立即终止; 终止退出状态取决于exit命令后面的数字
- 如果未给脚本指定退出状态码本的退出状态码取决于脚本中执行的最后一条命令

### **2.7.10 展开命令行**

展开命令执行顺序

```
把命令行分成单个命令词
展开别名
展开大括号的声明{}
展开波浪符声明~
命令替换$() 和``
再次把命令行分成命令词
展开文件通配*、?、[abc]等等
准备I/O重导向<\>
运行命令
```
防止扩展

反斜线(\)会使随后的字符按原意解释

加引号来防止扩展

单引号('')防止所有扩展 双引号("")也可防止扩展,但是以下情况例外: \$(美元符号)

变量扩展

``:反引号,命令替换 \:反斜线,禁止单个字符扩展 !:叹号,历史命令替换

## **2.7.11 脚本安全和set**

set命令:可以用来定制shell环境

#### **\$-变量**

h:hashall,打开选项后, shell会将命令所在的路径hash下来, 避免每次都要查询。通过set +h选项将 选项关闭

i:interactive-comments,包含这个选项说明当前的shell是一个交互式的shell。所谓的交互式shell, 脚本中, i选项是关闭的

m:monitor,打开监控模式,就可以通过job control来控制进程的停止、继续,后台或者前台执行等

B: braceexpand, 大括号扩展

H: history, H选项打开, 可以展开命令历史列表中的命令, 可以通过! 感叹号来完成, 例如"!!"返回 近的一个历史命令, "!n"返回第n个历史命令

#### **set命令实现脚本安全**

- -u 在扩展一个没有设置的变量使,显示错误信息,等同于set -o nounset
- -e 如果一个命令返回一个非0退出状态值(失败)就退出,等同于set -o errexit
- -o option显示,打开或者关闭选项
	- 显示选项:set -o
	- 打开选项: set -o 选项
	- 关闭选项: set +o 选项
- -x 当执行命令时, 打印命令及其参数, 类似bash -x

## **2.8 格式化输出 printf**

#### 格式

printf "指定的格式" "文本1" "文本2" ...

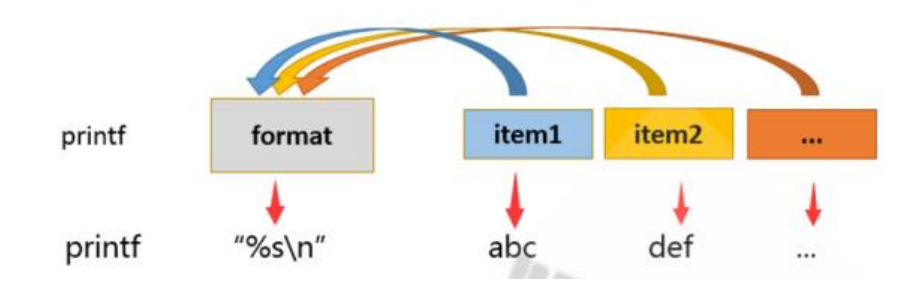

#### **常用格式替换符**

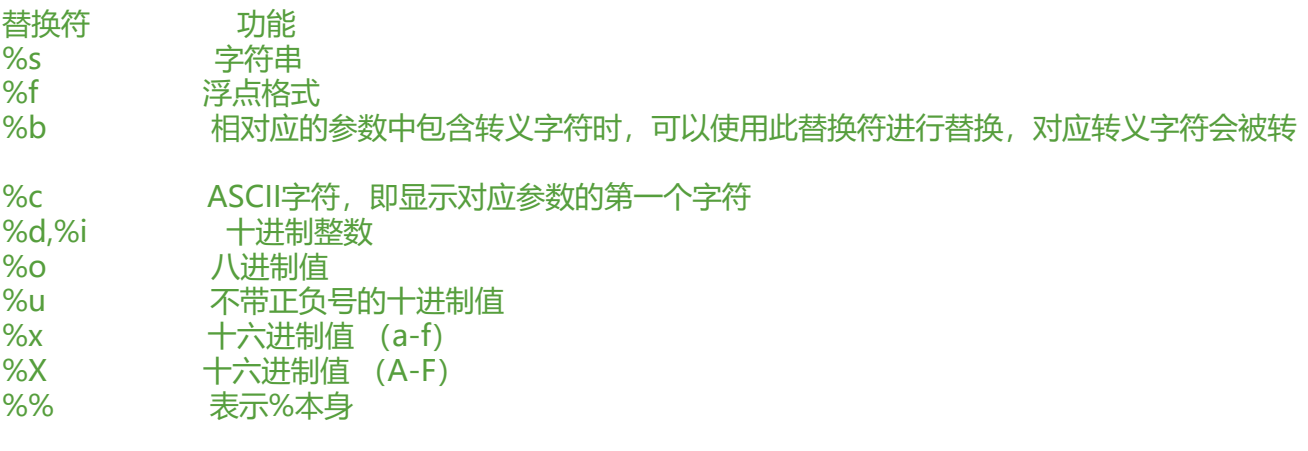

说明: %s中的数字代表此替换输出字符串宽度, 不足补空格, 默认是右对齐, %-10s表示10个字符 ,-表示左对齐

#### **常用转义字符**

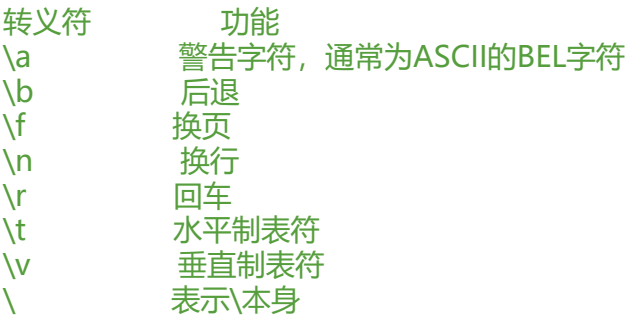

范例:

```
[19:09:13 root@centos8 ~]#printf "%s\n" 1 2 3 4
1
2
3
4
[19:10:11 root@centos8 ~]#printf "%f\n" 1 2 3 4
1.000000
2.000000
3.000000
4.000000
#.2f 表示保留俩位小数
[19:10:20 root@centos8 ~]#printf "%.2f\n" 1 2 3 4
1.00
2.00
3.00
4.00
[19:21:58 root@centos8 ~]#printf "(%s)" 1 2 3 4 ;echo
(1)(2)(3)(4)[19:22:27 root@centos8 ~]#printf " (%s) " 1 2 3 4 ;echo " "
(1) (2) (3) (4)
[19:23:15 root@centos8 ~]#printf "(%s)\n" 1 2 3 4
(1)
(2)
```

```
(3)
(4)
[19:23:20 root@centos8 ~]#printf "%s %s\n" 1 2 3 4
1 2
3 4
[19:23:42 root@centos8 ~]#printf "%s %s %s\n" 1 2 3 4
1 2 3
4
#%-10s表示宽度10个字符,左对齐
[19:25:31 root@centos8 ~]#printf "%-10s %-10s %-4s %s\n" 姓名 性别 年龄 体重 小明 男 20 70
小红 女 18 50
姓名 性别 年龄 体重
小明 男 20 70
小红 女 18 50
#将十进制转换16进制数
[19:28:06 root@centos8 ~]#printf "%x" 31; echo
1f
#将16进制C转换成十进制,16进制必须以0x开头
[19:31:39 root@centos8 ~]#printf "%d\n" 0x1f
31
[19:31:44 root@centos8 ~]#VAR="welcome to magedu" ; printf "\033[31m%s\033[0m\n" $V
R
welcome
to
magedu
[19:33:40 root@centos8 ~]#VAR="welcome to magedu" ; printf "\033[31m%s\033[0m\n" "$V
R"
```
welcome to magedu

## **2.9 算术运算**

Shell允许在某些情况下对算术表达式进行求值,比如:let和declare内置命令,(())复合命令和算术扩 。求值以固定宽度整数进行,不检查溢出,尽管除以0被困并标记为错误。运算符及其优先级,管联 和值与C语言相同。以下运算符列表分组为等级优先运算级别。**级别按降序排列优先**。

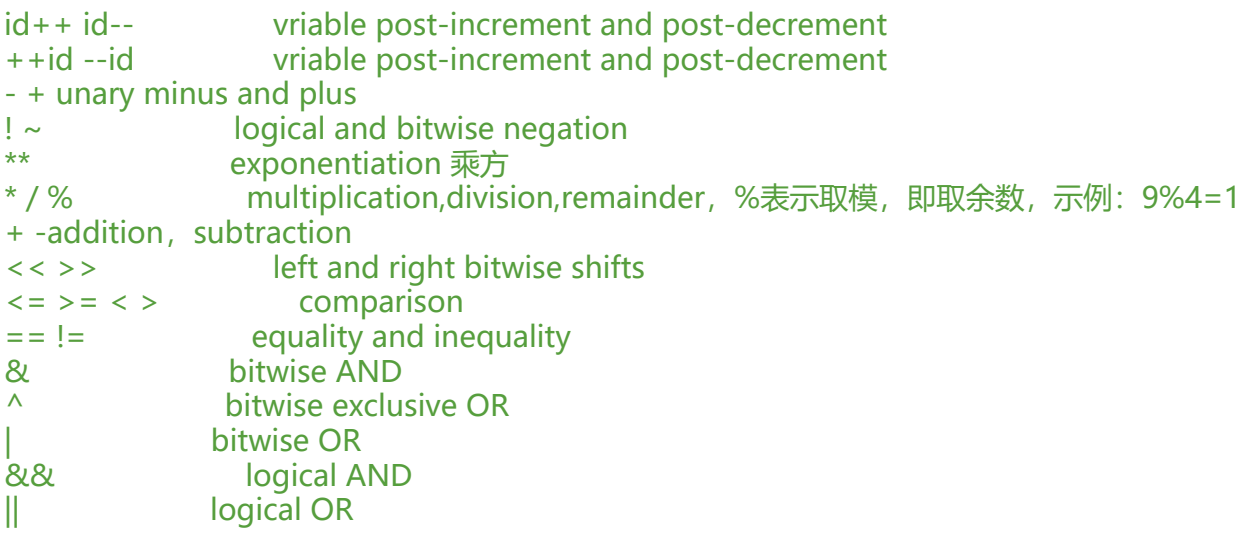

expr?expr:expr conditional operator  $=$   $*$  =  $/$  =  $\%$  =  $+$  =  $-$  =  $\lt$   $\lt$  =  $\gt$  > =  $\&$  =  $\wedge$  =  $|=$  assignment expr1,expr2 comma``

#### 乘法符号有些场景中需要转义

#### **实现算术运算:**

- (1) let var=算术表达式
- (2) ((var=算术表达式))和上面等价
- (3) var=\$[算术表达式]
- (4) var=\$((算术表达式))
- (5) var=\$(expr arg1 arg2 arg3 ...)
- (6) declare -i var = 数值
- (7) echo '算术表达式' | bc

#### **内建随机数生成器变量:**

\$RANDOM 取值范围:0-32767

#### 范例:

```
#生成0-49之间随机数
[19:51:09 root@centos8 script]#echo $[$RANDOM%50]
22
#随机字体颜色
[19:52:23 root@centos8 script]#echo -e "\033[1;$[RANDOM%7+31]mhello\033[0m"
hello
```
#### **增强型赋值:**

```
+= i+=10 相当于 i=i+10
-= i-=j 相当于i=i-j
*=
/=
% =++ i++,++i 相当于i=i+1
-- i--,--i 相当于i=i-1
```
#### 格式:

let varOPERvalue

范例:

```
[19:52:24 root@centos8 script]#let i=10*2
[19:58:18 root@centos8 script]#echo $i
20
[19:58:23 root@centos8 script]#((j=i+10))
[19:58:39 root@centos8 script]#echo $j
30
自增,自减
```
范例: 鸡兔同笼

[20:05:26 root@centos8 script]#chook\_rabbit.sh 60 188 RABBIT:34 CHOOK:26 [20:05:30 root@centos8 script]#cat chook rabbit.sh #!/bin/bash  $#$ 

#Author: zhangzhuo #QQ: 1191400158 #Date: 2020-12-08 #FileName: chook rabbit.sh #URL: https://www.zhangzhuo.ltd #Description: The test script #Copyright (C): 2020 All rights reserved  $#***$ \*\*\*\*\*\*\*\*\*\*\*\*\*\*\*\*\*\*\*\*\*\*\*\*\*\*\*\*\*

```
HEAD = $1FOOT = $2RABBIT=$(((FOOT-HEAD-HEAD)/2))
CHOOK=$[HEAD-RABBIT]
echo RABBIT: $RABBIT
echo CHOOK: $ CHOOK
```
## 2.10 逻辑运算

#### true, false

1,真

0,假

与: &: 和0相与, 结果为0, 和1相与, 结果保留原值

 $1$ 与 $1 = 1$  $1$ 与 0 = 0  $0$ 与1=0  $0 = 0 = 0$ 

或: |: 和1相或结果为1, 和0相或, 结果保留原值

 $1$ 或  $1 = 1$  $1 \nexists x \space 0 = 1$  $0$ 或 1 = 1  $0$ 或  $0 = 0$ 

非:!

 $!1 = 0$  ! true  $!0 = 1$  ! false

异或: ^

异或的俩个值,相同为假,不同为真。俩个数字X,Y异或得到结果Z,Z在和任意俩者之一X异或,将 出另一个值Y

 $1^{\wedge} 1 = 0$ 

 $1^{\circ}$  0 = 1  $0^{\circ} 1 = 1$  $0^{\circ}$  0 = 0

范例:

```
[17:03:12 root@centos8 data]#x=10;y=20;temp=$x;x=$y;y=$temp;echo x=$x,y=$y
x=20, y=10[17:05:16 root@centos8 data]#x=10;y=20;x=$[x^y];y=$[x^y];x=$[x^y];echo x=$x,y=$y
x=20, y=10
```
**短路运算**

● 短路与

CMD1 短路与 CMD2 第一个CMD1结果为真(1),第二个CMD2必须要参与运算,才能得到最终的结果 第一个CMD1结果为假(0),总的结果必定为0,因此不需要执行CMD2

● 短路或

CMD1 短路或 CMD2 第一个结果为真(1),总的结果必定为1,因此不需要执行CMD2 第一个结果为假(0), 第二个CMD2必须要参与运算, 才能得到最终的结果

## **2.11 条件测试命令**

条件测试:判断某需求是否满足,需要测试机制来实现,专用的测试表达式需要有测试命令辅助完成

测试过程

,实现评估布尔声明,以便用在条件环境下进行执行

若真,则状态码变量\$?返回0

若假,则状态码变量\$?返回1

条件测试命令

test EXPRESSION

[ EXPRESSION ] #和test等价, 建议使用[ ]

[[ EXPRESSION ]]

注意: EXPRESSION前后必须有空白字符

帮助:

[17:06:38 root@centos8 data]#type [ [18:43:48 root@centos8 data]#help [ [18:43:53 root@centos8 data]#help test

### **2.11.1 变量测试**

判断 NAME 变量是否定义  $\lceil$  -v NAME  $\rceil$ 判断 NAME 变量是否定义并且是名称引用,bash 4.4新特性 [ -R NAME ]

### **2.11.2 数值测试**

-eq 是否等于 -ne 是否不等于 -gt 是否大于 -ge 是否大于等于 -lt 是否小于 -le 是否小于等于

算术表达式比较

== 相等 != 不相等  $\leq$  $> =$  $>$  < >

### **2.11.3 字符串测试**

#### **test和 [ ] 用法**

test和 [ ] 用法 -z STRING 字符串是否为空,没定义或空为真,不空为假 -n STRING 字符串是否不空,不空为真,空为假 STRING 同上 STRING1 = STRING2 是否等于 STRING1 != STRING2 是否不等于

> ascii码是否大于ascii码

> < 是否小于

**[[ ]]用法**

[[ expression]] 用法 == 左侧字符串是否和右侧的PATTERN相同 注意: 此表达式用于[[ ]]中, PATTERN为通配符 =~ 左侧字符串是否能够被右侧的正则表达式的PATTERN所匹配 注意:此表达式用于[[ ]]中:扩展正则表达式

**建议:当使用正则表达式或通配符使用[[ ]],其他情况一般使用 [ ]**

范例: 使用 [ ]

在比较字符串时,建议变量放在""中 [18:44:09 root@centos8 data]#[ -z "\$str" ] [18:58:32 root@centos8 data]#echo \$?

 $\cup$ 

范例:使用 [[ ]]

```
通配符
[18:58:36 root@centos8 data]#FILE=test.log
[19:00:02 root@centos8 data]#[[ "$FILE" == *.log ]]
[19:00:30 root@centos8 data]#echo $?
0
正则表达式
[19:01:27 root@centos8 data]#FILE=test.txt
[19:01:59 root@centos8 data]#[[ "$FILE" =~ \.log$ ]]
[19:02:01 root@centos8 data]#echo $?
1
[[ == ]] ==右侧的*作为通配符不要加"",只想做*,需要加""或转义
[19:02:03 root@centos8 data]#NAME="linux*"
[19:05:16 root@centos8 data]#[[ "$NAME" == "linux*" ]]
[19:05:18 root@centos8 data]#echo $?
```
 $\Omega$ 

### **2.11.4 文件测试**

#### **存在性测试**

- -a FILE: 同 -e
- -e FILE:文件存在性测试,存在为真,否则为假
- -b FILE: 是否存在且为块设备文件
- -c FILE:是否存在且为字符设备文件
- -d FILE: 是否存在且为目录文件
- -f FILE:是否存在且为普通文件
- -h FILE: 或 -L FILE: 存在且为符号链接文件
- -p FILE:是否存在且为命名管道文件
- -s FILE:是否存在且为套接字文件

#### **文件权限测试:**

- -r FILE:是否存在且可读
- -w FILE:是否存在且可写
- -x FILE:是否存在且可执行
- -u FILE:是否存在且拥有suid权限
- -g FILE:是否存在且拥有sgid权限
- -k FILE:是否存在且拥有sticky权限

#### **注意:最终结果有用户对文件的实际权限决定,而非文件属性决定**

范例:

```
[19:12:12 root@centos8 data]#[ -d /etc/ ]
[19:12:41 root@centos8 data]#echo $?
\Omega[19:12:47 root@centos8 data]#[ -d /etc/fstab ]
[19:12:52 root@centos8 data]#echo $?
```

```
1
[19:12:54 root@centos8 data]#[ -w /etc/fstab ]
[19:13:00 root@centos8 data]#echo $?
\Omega
```
#### **文件属性测试**

-s FILE: 是否存在且非空 -t df fd文件描述符是否在某终端已经打开 -N FILE: 文件自从上一次被读取之后是否被修改过 -O FILE: 当前有效用户是否为文件属主 -G FILE: 当前有效用户是否为文件属组 FILE1 -ef FILE2 FILE1是否是FILE2的硬链接 FILE1 -nt FILE2 FILE1是否新于FILE2 (mtime) FILE1 -ot FILE2 FILE1是否旧于FILE2

# **2.12 关于()和 { }**

(CMD;CMD2;...)和{CMD1;CMD2;...;}都可以将多个命令组合在一起,批量执行

(list)会开启子shell,并且list中变量赋值及内部命令执行后,将不在影响后续的环境 帮助查看: man bash 搜索 (list) { list; }不会启子shell,在当前shell中运行,会影响当前shell环境 帮助查看: man bash 搜索{ list; }

## **2.13 组合测试条件**

## **2.13.1 第一种方式 [ ]**

[ EXPRESSION1 -a EXPRESSION2 ] 并且, EXPRESSION1和EXPRESSION2都是真, 结果才为真 [ EXPRESSION1 -o EXPRESSION2 ] 或者,EXPRESSION1和EXPRESSION2只要有一个为真,结 就为真 [! EXPRESSION ] 取反

说明: -a和-o需要使用测试命令进行, [[ ]]不支持

### **2.13.2 第二种方式**

COMMAND1 && COMMAND2 并且,短路与,代表条件性的AND 如果1成功将执行2,否则将不执行2 COMMAND1 || COMMAND2 或者, 短路或, 代表条件性的OR 如果1成功将不执行2,否则将执行2 ! COMMAND 非,取反

## **2.14 使用read命令来接受输入**

使用read来吧输入值分配给一个或多个shell变量, read从标准输入中读取值, 给每个单词分配一个 量,所有剩余单词都被分配给最后一个变量,如果变量名没有指定,默认标准输入的赋值给系统内置 变量REPLY

格式:

```
read [options] [name ...]
```
常见选项:

-p 指定要显示的提示 -s 静默输入,一般用于密码 -n N 指定输入的字符长度N -d '字符' 输入结束符 -t N TIMEOUT为N秒

范例:面试题read和输入重定向

```
[19:51:56 root@centos8 ~]#cat test.txt 
1 2
[19:51:59 root@centos8 ~]#read i j < test.txt ; echo i=$i j=$j
i=1 j=2[19:52:31 root@centos8 ~]#echo 1 2 | read x y ; echo $x $y
[19:52:57 root@centos8 ~]#echo 1 2 | (read x y ; echo $x $y)
1 2
[19:53:42 root@centos8 ~]#echo 1 2 | { read x y ; echo $x $y; }
1 2
```
# **3 bash shell 的配置文件**

bash shell的配置文件很多,可以分为下面类别

### **全局配置:**

```
/etc/profile
/etc/profile.d/*.sh
/etc/bashrc
```
### **个人配置:**

 $\sim$ /.bash profile ~/.bashrc

# **3.2 shell登录的俩种方式分类**

## **3.2.1 交互式登录**

- 直接通过终端输入账号密码登录
- 使用su UserName 切换用户

### **配置文件生效的执行顺序:**

放在每个文件最前面 /etc/profile /etc/profile.d/\*.sh

/etc/bashrc  $\sim$ /.bash profile ~/.bashrc , etc/bashrc 放在每个文件最后 /etc/profile.d/\*.sh /etc/bashrc /etc/profile ~/.bashrc  $\sim$ /.bash profile

**注意:文件之间的调用关系,写在同一个文件的不同位置,将影响文件的执行顺序**

## **3.2.2 非交互式登录**

- su UserName
- 图形界面下打开的终端
- 执行脚本
- 任何其他的bash实例

# **3.3 按功能划分分类**

profile类和bashrc类

## **3.3.1 Profile类**

profile类为交互式登录的shell提供配置

全局:/etc/profile /etc/profile.d/\*.sh 个人:~/.bash\_profile

功能:

- 用于定义环境变量
- 运行命令或脚本

# **3.3.2 Bashrc类**

bashrc类:为非交互式和交互式登录的shell提供配置

全局:/etc/bashrc 个人:~/.bashrc

功能:

- 定义别名和函数
- 定义本地变量

# **3.4 编辑配置文件生效**

修改profile和bashrc文件后需生效俩种方法:

- 重新启动shell
- source|. 配置文件

注意: source会在当前shell中执行脚本, 所以一般只用于执行配置文件, 火灾脚本中调用另一个脚本 场景

# **3.5 bash 退出任务**

保存在~/.bash\_logout文件中(用户), 在退出登录shell时运行

功能:

- 创建自动备份
- 清除临时文件

## **4 流程控制**

## **4.1 条件选择**

- **4.1.1 条件判断**
- **4.1.1.1 单分支条件**

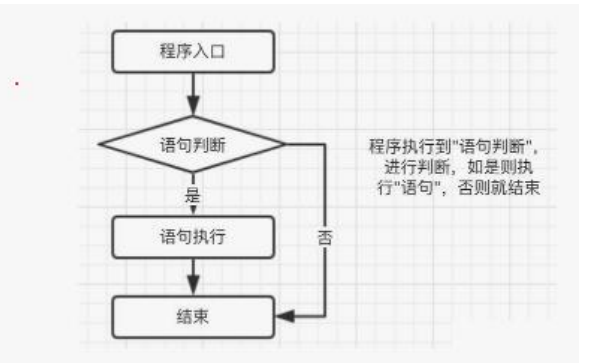

### **4.1.1.2 多分支条件**

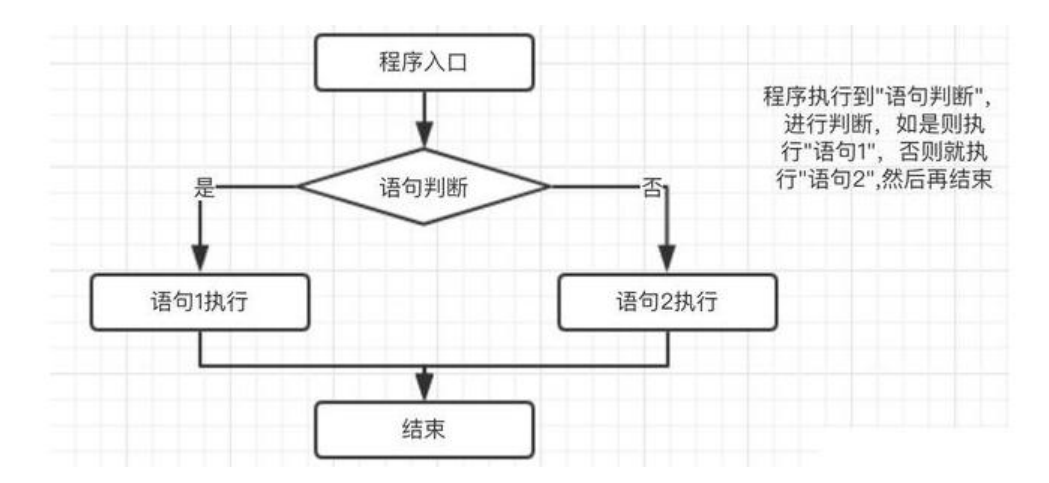

#### **4.1.2 选择执行 if 语句**

### **格式:**

if COMMANDS;then COMMANDS; [ elif COMMANDS; then COMMANDS; ].. [ else COMMAN  $S;$  1 fi

#### **单分支**

```
if 判断条件;then
条件为真的分支代码
fi
```
#### **双分支**

```
if 判断条件;then
条件为真的分支代码
else
条件为假的分支代码
fi
```
### **多分支**

```
if 判断条件1;then
条件1为真的分支代码
elif 判断条件2;then
条件2为真的分支代码
elif 判断条件3;then
条件3为真的分支代码
...
else
```

```
以上条件都为假的分支代码
fi
```
说明:

- 多个条件时, 逐个条件进行判断, 第一次遇"真"条件时, 执行其分支, 而后结束整个if语句
- if语句可嵌套

范例:

[12:57:28 root@centos6 ~]#declare -f

## **4.1.3 条件判断case 语句**

**格式:**

case WORD in [PATTERN [| PATTERN]...) COMMANDS ;;]... esac

```
case 变量引用 in
PAT1)
分支1
;;
```

```
PAT2)
分支2
;;
...
*)
默认分支
;;
asac
```
**case支持glob风格的通配符:**

```
* 任意长度任意字符
  ? 任意单个字符
  [] 指定范围内的任意单个字符
  | 或者,如:a|b
范例:
范例1
```

```
read -p "Do you agree(yes/no)?" INPUT
INPUT=`echo $INPUT | tr 'A-Z' 'a-z'`
case $INPUT in
y|yes)
echo "You input is YES"
;;
n|no)
echo "You input is NO"
;;
*)
echo "Input fales,please input yes or no!"
esac
范例2
read -p "Do you agree(yes/no)?" INPUT
case $INPUT in
[Yy]|[Yy][Ee][sS])
echo "You input is YES"
;;
[nN]|[Nn][Oo])
echo "You input is NO"
;;
```

```
*)
echo "Input fales,please input yes or no!"
esac
```
## **4.2 循环**

## **4.2.1 循环执行介绍**

将某行代码段重复运行多次,通常有进入循环的条件和退出循环的条件

重复运行次数

- 循坏次数事先已知
- 循环次数事先未知

常见的循环命令: for, while, until

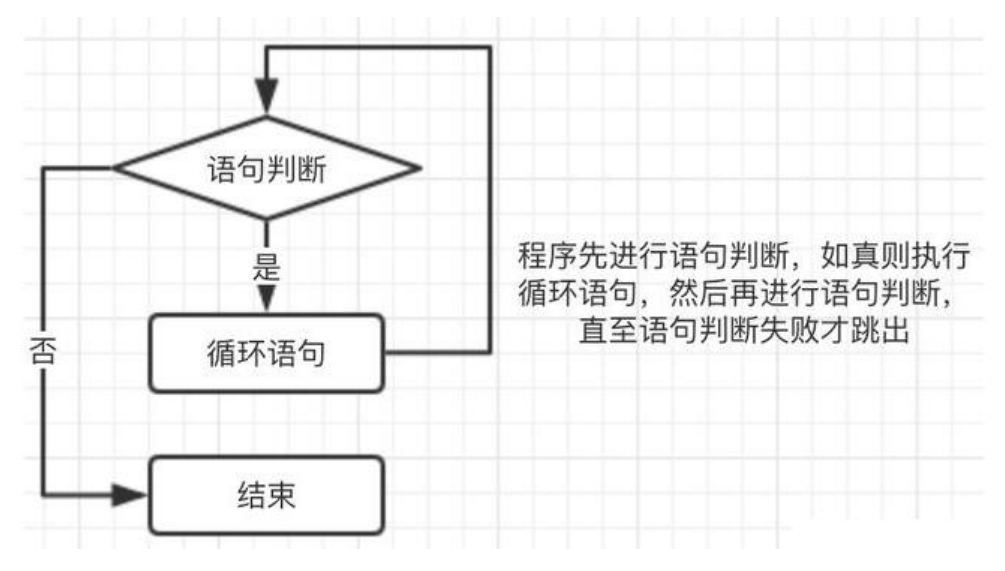

### **4.2.2 循环for**

Centos7的for帮助比Centos8全面 [13:15:32 root@centos8 data]#help for

#### **格式1:**

for NAME [in WORDS ...] ; do COMMANDS;done 方式1 for 变量名 in 列表;do 循环体 done 方式2 for 变量名 in 列表 do 循环体 done

#### **执行机制:**

● 依次将列表中的元素赋值给变量名;每次赋值后即执行一次循环体;直到列表中的元素耗尽,循环 束

● 如果省略[in WORDS ...],此时使用位置参量

#### **for循环列表生成方式:**

- 直接给出列表
- 整数列表

```
{start..end}
$(seq [start [step]] end)
```
● 返回列表的命令

#### \$(COMMAND)

- 使用glob, 如\*.sh
- 变量引用, 如 @,\*,\$#

```
范例:面试题,计算1+2+3...+100的结果
```

```
[13:15:53 root@centos8 data]#sum=0;for i in {1..100};do let sum+=i;done ;echo sum=$sum
sum=5050
[13:25:43 root@centos8 data]#seq -s+ 100|bc
5050
```
范例:

```
sum=0
for i in $* ; do
let sum += idone
echo sum=$sum
[13:31:26 root@centos8 data]#./for_sum.sh {1..100}
sum=5050
```
生产案例: 将指定目录下的文件所有文件的后缀改名为bak后缀

```
for FILE in /data/zhang/* ; do
PRE=`echo $FILE | sed -nr 's/(.*)\.([^.]+)$/\1/p'`
mv -v $FILE $PRE.bak
done
```
范例:九九乘法表

```
for i in {1..9};do
for j in `seq $i`;do
echo -e "${j}*${i}=$[i*j]\t\c"
done
echo
done
```
范例:面试题,要求将目录YYY-MM-DD/中所有文件,移动到YYYY-MM/DD/下

```
1.创建YYYY-MM-DD格式的目录,当前日期一年前365天到目前共365个目录,里面有10个文件.log
缀的文件
for i in {1..365};do
mkdir /data/mkdir/`date -d "-${i} day" +%F`
cd /data/mkdir/`date -d "-${i} day" +%F`
for j in {1..10};do
touch zz${j}.log
done
done
2.将上面的目录移动到YYYY-MM/DD/下
DIR=/data/mkdir
cd $DIR
```

```
for i in *;do
YYYY MM='echo $i | cut -d"-" -f1,2`
DD=`echo $i | cut -d"-" -f3`
[ -d $YYYY_MM/$DD ] || mkdir -p $YYYY_MM/$DD &>/dev/null
mv $i/* $YYYY_MM/$DD
done
rm -rf $DIR/*-*-*
```
面试题:扫描一个网段:10.0.0.0/24,判断此网段中主机在线状态,将在线的主机IP打印出来

IP="192.168.10." for i in {1..254};do { ping -c1 -W1 \${IP}\${i} &>/dev/null && echo "\${IP}\${i} is up" || echo "\${IP}\${i} is down"; } done

#### **格式2:**

双括号方法,即((..))格式,也可以用于算术运算,双小括号方法也可以使bash shell实现C语言风格的 量操作

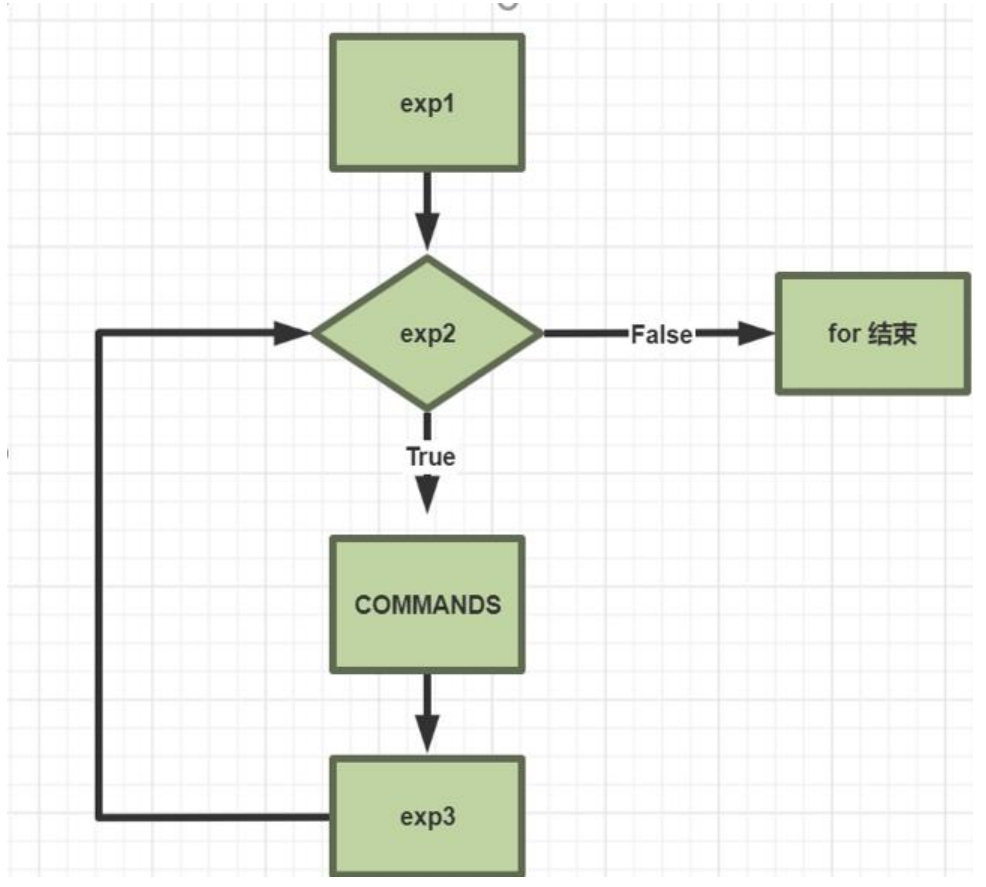

for ((: for ((exp1;exp2;exp3));do COMMANDS;done

for ((控制变量初始化;条件判断表达式;控制变量的修正表达式)) do 循环体

#### done

说明:

● 控制变量初始化:仅在运行到循环代码段时执行一次

● 控制变量的修止表达式:母轮循坏结束会先进行控制变量修止运算,而后仕做条件判断

范例:九九乘法表

```
for ((i=1;i<=9;i++);do
    for ((j=1; j<=i; j++);do
        echo -e "\frac{1}{2}i}*\frac{1}{2}i}=\frac{1}{2}[j*i]\t\c"
     done
     echo
done
```
范例:等腰三角形

```
read -p "请输入三角形的行数:" b
for ((i=1;i<=b;i++);do
  for ((k=0; k<-b-i; k++);do
       echo -e " \c"
   done
  for ((j=1; j<=2^*i-1; j++);do
       echo -e "*\c"
   done
   echo
done
```
范例: 生成进度

[09:56:39 root@centos8 ~]#for ((i=1;i<=100;i++));do printf "\e[4D%3d%%" \$i;sleep 0.01s; do e 100%

范例:

```
[09:58:09 root@centos8 ~]#for ((;;));do echo for;sleep 1;done
for
for
for
```
for for

for